## **CASAVA FASTQ Filter**

Reads in FASTQ file produced by CASAVA 1.8 contain 'N' or 'Y' as a part of an idetifier. 'Y' if a read if filtered, 'N' if the read if the read is not filtered. The workflow cleans up the filtered reads.

## **How to Use This Sample** 0

If you haven't used the workflow samples in UGENE before, look at the "[How to Use Sample Workflows"](https://doc.ugene.net/wiki/display/WDD31/How+to+Use+Sample+Workflows) section of the documentation.

## Workflow Sample Location

The workflow sample "CASAVA FASTQ Filter" can be found in the "Custom Elements" section of the Workflow Designer samples.

## Workflow Image

The workflow looks as follows:

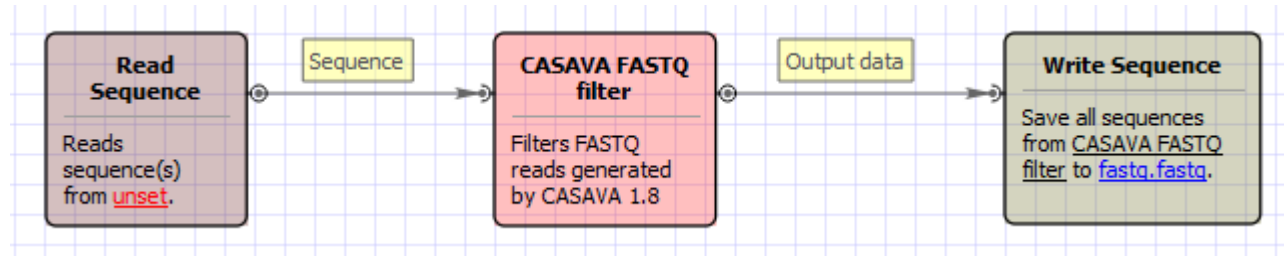